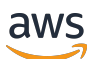

Uso de la integración del orquestador de flujos de trabajo de Control-M con AWS Mainframe Modernization

# AWS Guía prescriptiva

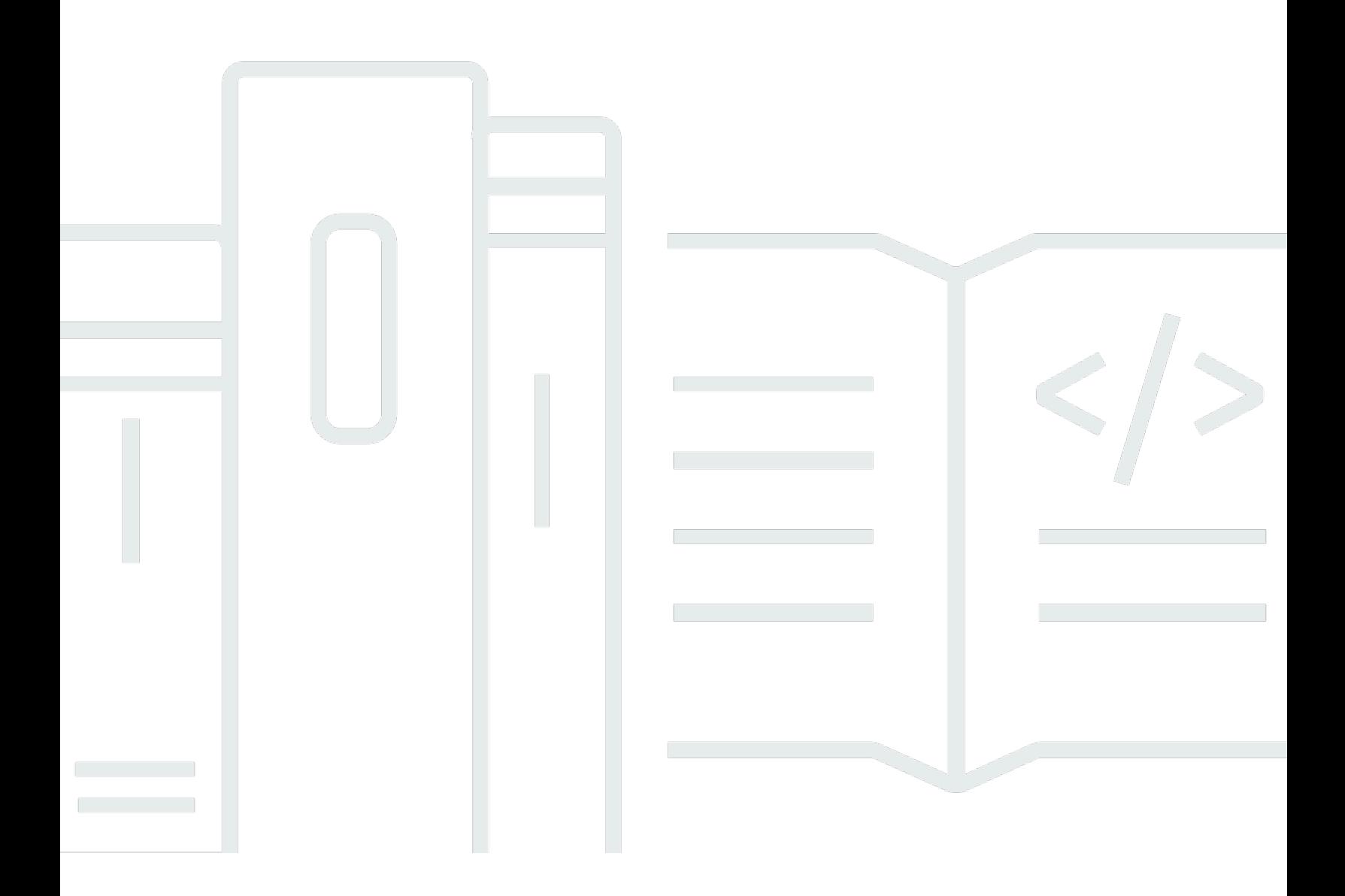

AWS Guía prescriptiva: Uso de la integración del orquestador de flujos de trabajo de Control-M con AWS Mainframe Modernization

# **Table of Contents**

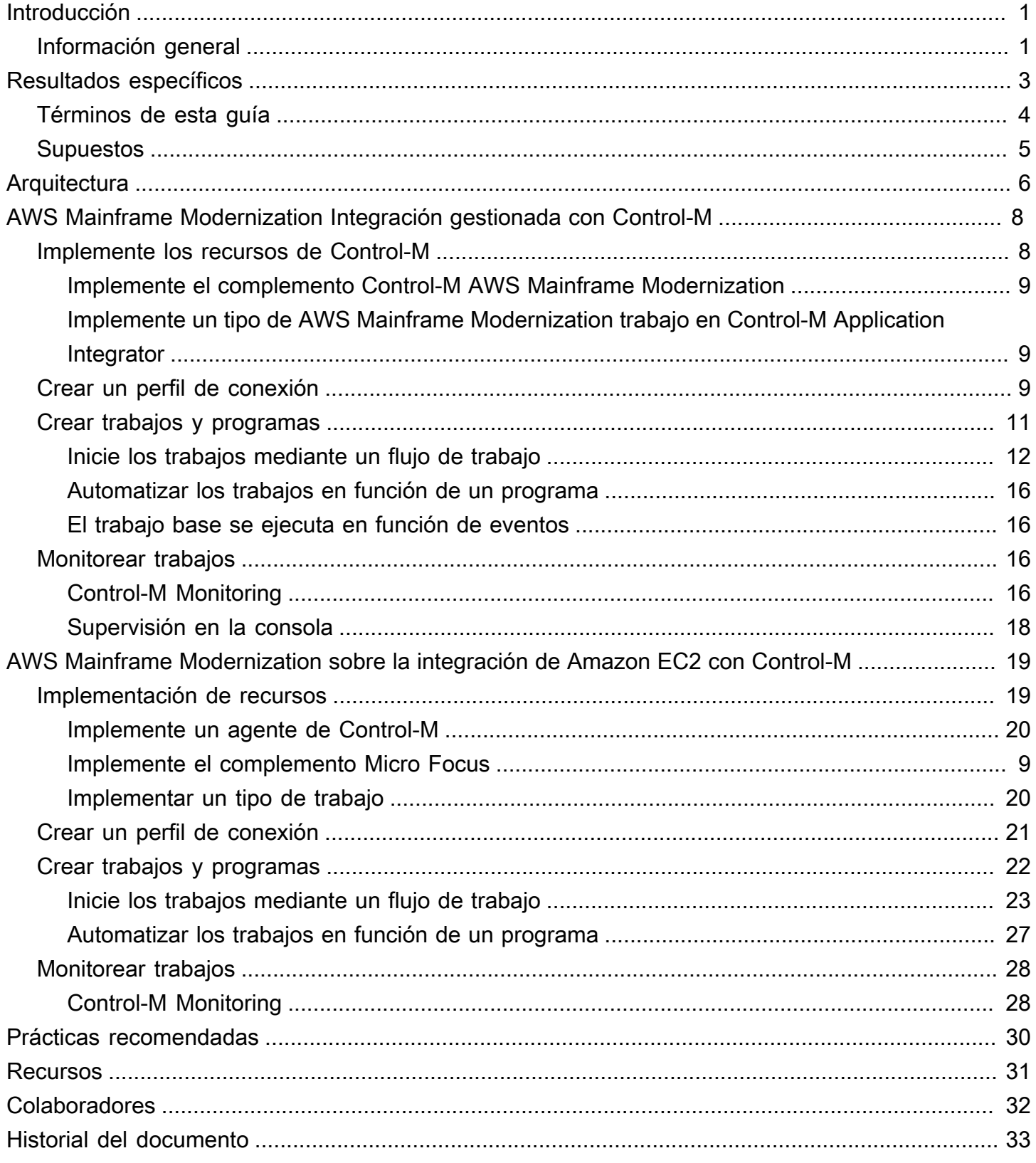

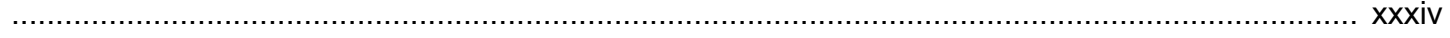

# <span id="page-4-0"></span>Uso de la integración del orquestador de flujos de trabajo Control-M con AWS Mainframe Modernization

Amazon Web Services (AWS) y BMC Software, Inc.

Febrero de 2024 ([historial del documento](#page-36-0))

Para satisfacer las necesidades de una transformación digital y empresarial, los clientes modernizan las aplicaciones de unidad central a fin de lograr una mayor agilidad, reducir los costos e innovar más rápido. En re:Invent 2021, Amazon Web Services (AWS) anunció el [AWS Mainframe](https://aws.amazon.com/mainframe-modernization/)  [Modernization](https://aws.amazon.com/mainframe-modernization/)servicio para ayudar a los clientes a modernizar sus cargas de trabajo de mainframe. AWS Mainframe Modernization proporciona un entorno de ejecución gestionado y de alta disponibilidad nativo de la nube en. AWS

Esta guía proporciona información detallada sobre cómo la organización del flujo de trabajo [Helix Control-M de BMC](https://www.bmc.com/it-solutions/bmc-helix-control-m.html) puede integrarse con el AWS Mainframe Modernization servicio para ofrecerle una opción adicional para modernizar sus aplicaciones por lotes durante su proceso de modernización del mainframe. Al utilizar las capacidades de Control-M, las organizaciones pueden racionalizar un entorno compuesto por cargas de trabajo existentes y migradas mediante una única herramienta que ofrece una visión. end-to-end

### <span id="page-4-1"></span>Información general

La integración de Control-M y AWS Mainframe Modernization Replatform con Micro Focus ofrece las siguientes ventajas:

- Ayuda a reducir las brechas de talento
- Apoya la innovación rápida con un enfoque ágil DevOps
- Brinda un acceso más sencillo a las aplicaciones y los datos sin cambios significativos
- Optimiza los costos de ejecutar o ampliar las aplicaciones
- Maximiza la agilidad empresarial y reduce los costos

El servicio AWS Replatform with Micro Focus le ayuda a modernizar sus aplicaciones de mainframe para convertirlas en entornos de tiempo de ejecución gestionados nativos de la nube de AWS. Ofrece herramientas y recursos para ayudarlo a planificar e implementar la migración y

modernización. Los usuarios pueden enviar o cancelar los trabajos por lotes y analizar los detalles de las ejecuciones de estos trabajos. Cada vez que un usuario envía un trabajo por lotes, el servicio AWS Replatform with Micro Focus crea una ejecución de trabajo por lotes independiente, que se puede supervisar. Mediante la consola web del AWS Mainframe Modernization servicio, puede buscar los trabajos por lotes por su nombre, proporcionar el lenguaje de control de trabajos (JCL), los archivos de script y los parámetros de los trabajos por lotes.

Con Control-M, puede definir, programar, administrar y monitorear los flujos de trabajo de aplicaciones y datos. Esto optimiza la visibilidad y la fiabilidad, lo que ayuda a mejorar los acuerdos de nivel de servicio (SLA). Control-M integra, automatiza y organiza los flujos de trabajo locales e internos Nube de AWS para ayudarle a prestar los servicios empresariales a tiempo. Con una única vista gráfica unificada, los usuarios pueden orquestar todos sus flujos de trabajo, incluidas las transferencias de archivos, las aplicaciones, los orígenes de datos y la infraestructura, con una amplia biblioteca de complementos. Suministrado en una nube, Control-M utiliza las capacidades efímeras del. Nube de AWS Como utilizan un jobs-as-code enfoque, con las API REST, JSON y Python dentro de la cadena de herramientas de integración continua y entrega continua (CI/CD), los flujos de trabajo de Control‑M se pueden versionar, probar y mantener para que los desarrolladores e ingenieros puedan trabajar en colaboración. DevOps

#### **a** Note

AWS Mainframe Modernization También se admite la refactorización con Blu Age. AWS Para obtener más información, consulta la guía de [AWS orientación prescriptiva](https://docs.aws.amazon.com/prescriptive-guidance/latest/run-bluage-modernized-mainframes/introduction.html)

## <span id="page-6-0"></span>Resultados empresariales específicos

Esta solución le ayuda a lograr los siguientes objetivos.

Beneficios empresariales

- Migración y organización del flujo de trabajo sin problemas: Control-M facilita la transición fluida de las cargas de trabajo de mainframe a. AWS Organiza flujos de trabajo complejos y garantiza la continuidad del procesamiento por lotes durante y después de la migración.
- Gestión de operaciones híbridas: Control-M permite una gestión eficiente tanto de los procesos de mainframe tradicionales como de las nuevas aplicaciones basadas en la nube durante la transición a ella. AWS
- Reducción de costos y uso optimizado de los recursos: la migración a Control-M reduce los costos operativos al AWS optimizar el uso y el escalamiento de los recursos de la nube.
- Agilidad e innovación mejoradas: esta medida AWS ayuda a su empresa a adaptarse rápidamente a los cambios del mercado y a utilizar los servicios nativos de la nube para innovar.
- Cumplimiento, seguridad y monitoreo eficiente: Control-M ayuda a garantizar el cumplimiento y la seguridad continuos. Control-M también proporciona capacidades mejoradas de monitoreo e informes en tiempo real en el entorno de nube.
- Reducir las brechas de talento: esta iniciativa AWS aborda los desafíos asociados a la búsqueda y retención de profesionales de mainframe cualificados en una plataforma tradicional.

#### Ventajas técnicas

Esta solución lo ayuda a lograr los siguientes objetivos:

- Amplíe su entorno de Control-M para gestionar las cargas de trabajo del servicio. AWS Mainframe **Modernization**
- Support innovaciones rápidas mediante el uso de asistentes para incorporar rápidamente las API REST de Control-M en los procesos.
- Orqueste, programe y monitoree todos los trabajos de carga de trabajo de sus aplicaciones en la vista unificada de Control-M.
- Aumente la escalabilidad y la agilidad empresarial de su organización para poder responder de manera más eficaz a las cambiantes condiciones del mercado y a las demandas de los clientes.

• Optimice el costo de ejecutar o ampliar las aplicaciones modernizando sus cargas de trabajo de mainframe y aprovechando las ventajas de los servicios nativos de la nube.

## <span id="page-7-0"></span>Términos de esta guía

- Una aplicación de unidad central hace referencia a un conjunto de programas y subprogramas relacionados de la unidad central que llevan a cabo y facilitan un conjunto de procesos empresariales. Las aplicaciones de unidad central pueden ser sistemas de procesamiento por lotes o de transacciones en línea (OLTP).
- Un trabajo por lotes hace referencia a un programa planificado que se ha configurado para ejecutarse sin requerir la interacción del usuario. En AWS Replatform with Micro Focus, tanto los archivos JCL de los trabajos por lotes como los binarios de los trabajos por lotes se preparan en un depósito de Amazon Simple Storage Service (Amazon S3) y la ubicación de ambos se proporciona en el archivo de definición de la aplicación.
- [AWS Mainframe Modernizatione](https://aws.amazon.com/mainframe-modernization/)s un servicio nativo de la nube para migrar, modernizar, ejecutar y operar aplicaciones de mainframe.
- [Amazon S3](https://aws.amazon.com/s3/) es un almacenamiento de objetos escalable con alta durabilidad, disponibilidad y rendimiento.
- [Amazon CloudWatch](https://aws.amazon.com/cloudwatch/) es un servicio de monitoreo y observabilidad creado para DevOps ingenieros, desarrolladores, ingenieros de confiabilidad de sitios (SRE), gerentes de TI y propietarios de productos.
- Control-M Web es una solución para administrar las cargas de trabajo empresariales, incluidos los trabajos por lotes de unidad central, durante todo el ciclo de vida de creación, prueba, implementación, programación y monitoreo de los flujos de trabajo de las aplicaciones empresariales. Un amplio conjunto de funciones gráficas y programáticas proporciona a todos los usuarios acceso a las funciones de Control-M de la forma en que se sientan más cómodos.
- El integrador de aplicaciones de Control-M es un diseñador de código bajo basado en la web que se utiliza para crear tipos de trabajo que permiten la integración entre aplicaciones o servicios en la nube con Control-M. Una vez creados los tipos de trabajo de Application Integrator, funcionan exactamente igual que todos los demás trabajos de Control-M, con lo que se exponen todas las características y funciones de Control‑M para la integración de destino. En esta guía, la integración se realiza con AWS Replatform y Micro Focus.
- El dominio de planificación es un conjunto de capacidades para administrar la creación y actualización de los flujos de trabajo.
- El dominio de monitoreo es un conjunto de capacidades para administrar los flujos de trabajo. Aquí puede ver todos los trabajos en ejecución y su estado. Si se producen errores, se generan alertas. Puede realizar acciones operativas para ver el estado del trabajo, reaccionar ante retrasos o errores, analizar los problemas y tomar medidas correctivas.
- Los agentes de Control-M se instalan en diferentes ordenadores gestionados por Control-M Server. Los trabajos se asignan a un nombre de agente que identifica un host. El agente se comunica con el servidor mediante el protocolo HTTPS (puerto 443).

### <span id="page-8-0"></span>Supuestos

Los ejemplos y diagramas de esta guía reflejan las siguientes suposiciones:

- La aplicación de unidad central que se migra puede ejecutar un solo programa o varios programas. Para simplificar, los diagramas de esta guía muestran un solo programa y varios subprogramas para cada aplicación.
- La aplicación de mainframe se migra y se ejecuta en un entorno de tiempo de ejecución gestionado por AWS Replatform with Micro Focus con varios trabajos por lotes definidos. Para este programa piloto, configure la aplicación de BankDemo ejemplo en AWS Replatform with Micro Focus siguiendo las instrucciones del [tutorial: Managed Runtime for](https://docs.aws.amazon.com/m2/latest/userguide/tutorial-runtime.html) Micro Focus.
- Una [instalación de Control-M](https://www.bmc.com/it-solutions/control-m.html) completa se encuentra disponible con todos los componentes de Control-M, incluidos los complementos y extensiones de la aplicación.
- El [agente de Control-M](https://documents.bmc.com/supportu/9.0.21/en-US/Documentation/Control-M_Agents.htm) es responsable de administrar los trabajos. Para distribuir la carga de trabajo, los agentes se pueden instalar en varios equipos. Esto puede mejorar el rendimiento y la resistencia.
- [Control-M Automation API](https://docs.bmc.com/docs/automation-api/9021/control-m-automation-api-home-1123726007.html) expone la funcionalidad de Control-M a través de los servicios web Restful (API de REST). Los artefactos como los trabajos, los perfiles de conexión, los usuarios y roles, y los estándares del sitio pueden escribirse en JSON y proporcionarse como entrada a varios servicios o generarlos como salida. Se puede acceder a los servicios directamente a través de solicitudes HTTPS mediante curl o funciones similares o la [interfaz de línea de comandos \(CLI\)](https://documents.bmc.com/supportu/API/Monthly/en-US/Documentation/API_Installation.htm#InstallingtheControlMAutomationCLI) ctm proporcionada.

# <span id="page-9-0"></span>**Arquitectura**

AWS Mainframe Modernization La replataforma con Micro Focus está disponible en dos modos:

- AWS Replatform with Micro Focus es un entorno de tiempo de ejecución gestionado sin servidor que se implementa de forma dinámica con un backend de Micro Focus y que se gestiona completamente mediante. AWS AWS Replatform with Micro Focus proporciona una capa de API nativa de la nube para interactuar con Micro Focus. En este enfoque gestionado, solo Micro Focus está disponible para el cambio de plataforma. La UniKix solución no está disponible.
- AWS Replatform with Micro Focus on Amazon Elastic Compute Cloud (Amazon EC2) se entrega como una imagen de máquina de Amazon (AMI) de un entorno Micro Focus preinstalado que se lanza en el tipo de instancia EC2 que elija. Esta implementación personalizada expone directamente el Micro Focus nativo.

Ambos modos incluyen gestores de transacciones, herramientas de mapeo de datos, lectores de pantalla y mapas y entornos de ejecución de trabajos por lotes. Puede utilizar cualquiera de los dos modos para ejecutar aplicaciones de mainframe en servidores distribuidos con cambios mínimos en el código fuente.

El siguiente diagrama muestra la integración del flujo de trabajo donde Control-M está alojado en una instancia de Amazon EC2. Se utiliza una base de datos de Amazon Aurora para mantener los datos necesarios para gestionar y ejecutar trabajos por lotes. La arquitectura es una implementación de zona de disponibilidad múltiple (Multi-AZ) para una alta disponibilidad. Los trabajos y los datos por lotes de las aplicaciones se organizan en el entorno de ejecución AWS Replatform with Micro Focus. El diagrama muestra los dos modos AWS Replatform with Micro Focus: totalmente gestionado y personalizado en Amazon EC2.

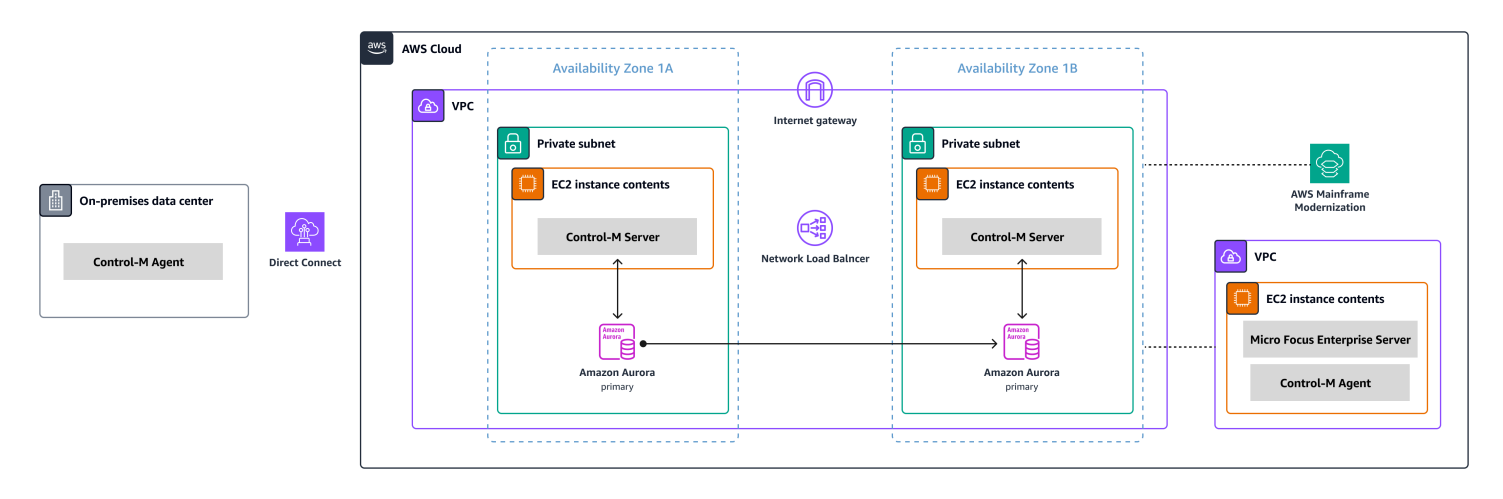

El diagrama muestra los siguientes recursos:

- 1. En el entorno local, el agente Control-M se instala para controlar las cargas de trabajo que aún se ejecutan en IBM Z/OS o en otra carga de trabajo. Las cargas de trabajo que se ejecutan en x86 se conectan al AWS entorno a través de AWS Direct Connect.
- 2. El servidor Control-M se instala en un par de instancias EC2 en modo activo-pasivo en un entorno Multi-AZ para ofrecer alta disponibilidad y recuperación ante desastres.
- 3. La base de datos de backend de Amazon Aurora utilizada por Control-M (que se ejecuta en una instancia EC2) se implementa con una réplica en la zona de disponibilidad secundaria para lograr una alta disponibilidad y recuperación ante desastres.
- 4. Una VPC independiente contiene una instancia EC2 a la que se suministra AWS Replatform with Micro Focus como AMI de un entorno Micro Focus preinstalado. El agente Control-M está instalado en esta instancia para interactuar con las utilidades de Micro Focus que ofrecen capacidades ampliadas de administración de tareas.

Durante el proyecto de migración, es posible que siga administrando las cargas de trabajo en AWS ubicaciones distintas, tanto en servidores centrales como distribuidos. La arquitectura que se muestra no pretende ser prescriptiva, sino proporcionar una orientación general. Recomendamos crear una configuración detallada, que incluya opciones de recuperación ante desastres, como parte de la implementación de Control-M.

# <span id="page-11-0"></span>AWS Mainframe Modernization Integración gestionada con Control-M

En esta sección se describe cómo Control-M se integra y respalda los trabajos por lotes que se ejecutan en un AWS Mainframe Modernization entorno gestionado implementado con un motor de ejecución de Micro Focus. Si va a implementar un entorno AWS Replatform with Micro Focus personalizado en Amazon EC2, consulte [AWS Mainframe Modernization la sección sobre la](#page-22-0)  [integración de Amazon EC2](#page-22-0) con Control-M.

En esta sección se presuponen los siguientes requisitos previos:

- Un activo Cuenta de AWS.
- La aplicación de mainframe se migra y se ejecuta en un entorno de tiempo de ejecución gestionado por AWS Replatform with Micro Focus con varios trabajos por lotes definidos.
- Para este piloto, la aplicación de BankDemo ejemplo está configurada en. AWS Mainframe Modernization Para obtener instrucciones de configuración, consulte el [tutorial: Managed Runtime](https://docs.aws.amazon.com/m2/latest/userguide/tutorial-runtime.html)  [for Micro Focus.](https://docs.aws.amazon.com/m2/latest/userguide/tutorial-runtime.html)

En los siguientes temas se describe la step-by-step configuración necesaria para la integración entre Control-M Scheduler y el AWS Mainframe Modernization entorno para los distintos tipos de flujos de trabajo de integración:

- [Implemente los recursos de Control-M](#page-11-1)
- [Crear un perfil de conexión de Control-M para AWS Mainframe Modernization](#page-12-2)
- [Crear trabajos y programas en Control-M Planning](#page-14-0)
- [Monitorear trabajos](#page-19-2)

#### <span id="page-11-1"></span>Implemente los recursos de Control-M

Los dos primeros pasos para integrar la modernización del mainframe de AWS con Control-M son implementar el complemento y el tipo de trabajo.

#### <span id="page-12-0"></span>Implemente el complemento Control-M AWS Mainframe Modernization

Los complementos proporcionan integración y soporte para las aplicaciones y los servicios que gestiona Control-M. Para el AWS Mainframe Modernization servicio gestionado, implemente el complemento. AWS Mainframe Modernization

El despliegue del complemento es una actividad poco frecuente. Si instala el complemento por primera vez, siga los pasos de la documentación de [Control-M.](https://docs.bmc.com/docs/ctm_integrations/control-m-for-aws-mainframe-modernization-1244652367.html) Si ya tiene un complemento que desee utilizar, omita este paso y [cree un perfil de conexión.](#page-12-2)

## <span id="page-12-1"></span>Implemente un tipo de AWS Mainframe Modernization trabajo en Control-M Application Integrator

La implementación del tipo de trabajo suele ser una actividad que se realiza una sola vez. Si ya cuenta con un tipo de trabajo existente que desea utilizar, omita este paso y continúe con el siguiente para [crear un perfil de conexión.](#page-12-2)

El tipo de trabajo de ejemplo [AIJOB.ctmai](https://github.com/aws-samples/aws-mainframe-modernization-controlm-integration/blob/main/assets/AIJOB.ctmai) se suministra en el repositorio de git. [Para implementar un](https://documents.bmc.com/supportu/9.0.21/en-US/Documentation/Application_Integrator.htm) [tipo de trabajo, debe realizar los siguientes pasos con Application Integrator:](https://documents.bmc.com/supportu/9.0.21/en-US/Documentation/Application_Integrator.htm)

- 1. Clone el GitHub repositorio [aws-mainframe-modernization-controlmde integración](https://github.com/aws-samples/aws-mainframe-modernization-controlm-integration) y descargue el AIJOB.ctmai archivo en una ubicación del sistema de archivos a la que pueda acceder Application Integrator.
- 2. Inicie sesión en Application Integrator.
- 3. En la pestaña Inicio, seleccione Importar el tipo de trabajo desde un archivo y seleccione la ubicación de AIJOB.ctmai.
- 4. Si desea realizar alguna modificación en el ejemplo suministrado, familiarícese con Application Integrator.
- 5. Implemente el tipo de trabajo al seguir las instrucciones de la [Documentación de Control-M](https://documents.bmc.com/supportu/9.0.21/en-US/Documentation/Deploying_and_Publishing_a_Plug-in.htm).

# <span id="page-12-2"></span>Cree un perfil de conexión Control-M para AWS Mainframe Modernization

Los perfiles de conexión definen los atributos de conexión y las credenciales de seguridad para una instancia específica de una aplicación. Varios trabajos pueden hacer referencia a cada perfil de conexión. Puede tener perfiles independientes para cada combinación única de una aplicación y credenciales.

[Para d](https://docs.bmc.com/docs/automation-api/monthly/connection-profiles-1116950312.html)[efinir los perfiles de conexión](https://documents.bmc.com/supportu/9.0.21/en-US/Documentation/Creating_a_centralized_connection_profile.htm)[, puede usar la interfaz gráfica de usuario \(GUI\) disponible en](https://docs.bmc.com/docs/automation-api/monthly/connection-profiles-1116950312.html) el dominio de configuración [de la interfaz web de Control-M, o puede usar JSON.](https://docs.bmc.com/docs/automation-api/monthly/connection-profiles-1116950312.html) Para obtener información sobre el perfil de conexión del AWS Mainframe Modernization complemento, consulte la documentación de [Control-M](https://documents.bmc.com/supportu/9.0.21/en-US/Documentation/Mainframe_Modernization_Connection_Profiles.htm#AWSMainframeModernizationConnectionProfileParameters).

El siguiente código es un ejemplo del uso de JSON:

```
{ 
   "MANAGED-M2-REPLATFORM": { 
     "Type": "ConnectionProfile:AWS Mainframe Modernization", 
     "Mainframe Modernization URL": "https://m2.{{AwsRegion}}.amazonaws.com", 
     "Connection Timeout": "30", 
     "AWS Region": "us-west-2", 
     "Authentication": "NoSecret", 
     "IAM Role": "--- IAM Role name ---", 
     "AWS Logs URL": "https://logs.{{AwsRegion}}.amazonaws.com", 
     "Description": "", 
     "Centralized": true 
   }
}
```
Cree un archivo JSON similar al del ejemplo e impleméntelo mediante el servicio de implementación de la [API Control-M Automation.](https://docs.bmc.com/docs/automation-api/monthly/deploy-service-1116950327.html) Por ejemplo, si el código JSON se guarda en un archivo denominadocp-MANAGED-M2-REPLATFORM.json, la sintaxis de la ctm CLI para implementar este perfil de conexión es la siguiente:

ctm deploy cp-MANAGED-M2-REPLATFORM.json

La respuesta de la API de automatización de Control-M será similar a la siguiente:

```
\Gamma { 
     "deploymentFile": "cp-Managed-M2-REPLATFORM.json", 
     "deploymentState": "DEPLOYED_CONNECTION_PROFILES", 
     "deploymentStatus": "ENDED_OK", 
     "successfulFoldersCount": 0, 
     "successfulSmartFoldersCount": 0, 
     "successfulSubFoldersCount": 0,
```

```
 "successfulJobsCount": 0, 
     "successfulConnectionProfilesCount": 1, 
     "successfulDriversCount": 0, 
     "isDeployDescriptorValid": false, 
     "deployedConnectionProfiles": [ 
        "MANAGED-M2-REPLATFORM" 
    \mathbf 1 }
]
```
## <span id="page-14-0"></span>Crear trabajos y programas en Control-M Planning

Ahora que ha implementado el tipo de trabajo y un perfil de conexión para la conectividad de AWS, puede empezar a crear y ejecutar trabajos.

Cada trabajo de AWS Mainframe Modernization servicio consta de un conjunto de atributos, divididos en cuatro secciones. Cada sección puede tener muchos atributos. La siguiente lista muestra algunos de los atributos que se utilizan con más frecuencia.

- General:
	- El nombre del trabajo
	- La aplicación y la subaplicación a las que pertenece el trabajo
	- El JCL a enviar
	- Un enlace a la documentación
- Programación:
	- Meses y días en los que se puede ejecutar este trabajo
	- Calendarios, como períodos contables empresariales, feriados u otras fechas especiales que no se pueden definir algorítmicamente
	- Ventanas de tiempo
	- Comportamiento cíclico
- Requisitos previos:
	- Dependencias ascendentes (por lo general trabajos, que se deben completar de forma correcta antes de que este trabajo pueda ejecutarse)
	- Recursos que podrían necesitarse
	- Acción del usuario que podría necesitarse
- Acciones que realiza Control-M al finalizar el trabajo:
	- Determinar el éxito o el fracaso del trabajo (normalmente en función de los códigos de finalización del trabajo, pero puede anular esa configuración para utilizar el texto de salida o comprobar un estado específico)
	- Notificaciones, como por correo electrónico, en caso de error o éxito
	- Estado de publicación de las dependencias descendentes

Al igual que con los perfiles de conexión, los trabajos se pueden crear e implementar [en la GUI](https://documents.bmc.com/supportu/9.0.21/en-US/Documentation/Creating_a_Job.htm) o [en](https://docs.bmc.com/docs/automation-api/monthly/code-reference-1116950299.html)  [JSON,](https://docs.bmc.com/docs/automation-api/monthly/code-reference-1116950299.html) e implementar mediante Control-M Automation API.

En las siguientes secciones, se examinan algunos escenarios de flujo de trabajo comunes:

- [Iniciar los trabajos en función del código de estado de los trabajos anteriores](#page-15-0)
- [Automatizar la ejecución de los trabajos con una frecuencia programada](#page-19-0)
- [El trabajo base se ejecuta en función de eventos](#page-19-1)

#### <span id="page-15-0"></span>Iniciar los trabajos en función del estado de los trabajos anteriores

Cree un flujo de trabajos denominado flujo de trabajo. Los trabajos del flujo de trabajo se encuentran interconectados y dependen de la finalización exitosa de los trabajos anteriores.

Uso de la GUI web de Control-M

Para iniciar un trabajo desde la interfaz de usuario de Control-M, haga lo siguiente:

- 1. En el dominio de planificación, añada un nuevo espacio de trabajo. Esto abre un lienzo con un objeto de carpeta vacía.
- 2. Seleccione el tipo de AWS Mainframe Modernization trabajo (si utiliza la plantilla de tipo de trabajo proporcionada, se denomina [M2JOB\)](https://github.com/aws-samples/aws-mainframe-modernization-controlm-integration/blob/main/assets/AWS-jobs.json) y arrástrelo a la carpeta.
- 3. Cuando el color del tipo de trabajo cambie a verde, suéltelo. El panel de la derecha contiene las secciones General, Programación, Requisitos previos y Acciones. Para crear el trabajo, consulte las instrucciones estándar en la documentación de [Control-M.](https://documents.bmc.com/supportu/9.0.21/en-US/Documentation/Creating_a_Job.htm)
- 4. A continuación, necesitará los valores del Nombre del trabajo para configurar los tipos de trabajo. Puede encontrar los valores del nombre del trabajo en la pantalla de definición de la aplicación de la AWS Mainframe Modernization consola o ejecutando la [ListBatchJobDefinitions API.](https://docs.aws.amazon.com/m2/latest/APIReference/API_ListBatchJobDefinitions.html) Para este piloto, repita los pasos 2 a 4 para varios trabajos y asigne el nombre que desee a cada uno

de ellos. Algunos nombres de ejemplo son CBANKCURRENCY, INVFUNDS, BROKERAGERISKMGMT, y. BANK-SERVICE-Managed-M2

5. Para conectar estas tareas al flujo que desee, elija el triángulo de condición situado debajo del objeto de la tarea y arrástrelo hasta la siguiente tarea. Por ejemplo, elija el triángulo de condición situado debajo CBANK y arrástrelo hasta élCURRENCY. Esta acción convierte a CBANK la predecesora deCURRENCY. De forma predeterminada, ahora CBANK debe completarse correctamente antes de que CURRENCY pueda ejecutarse.

La siguiente captura de pantalla muestra la vista de planificación de Control-M del flujo de trabajo básico.

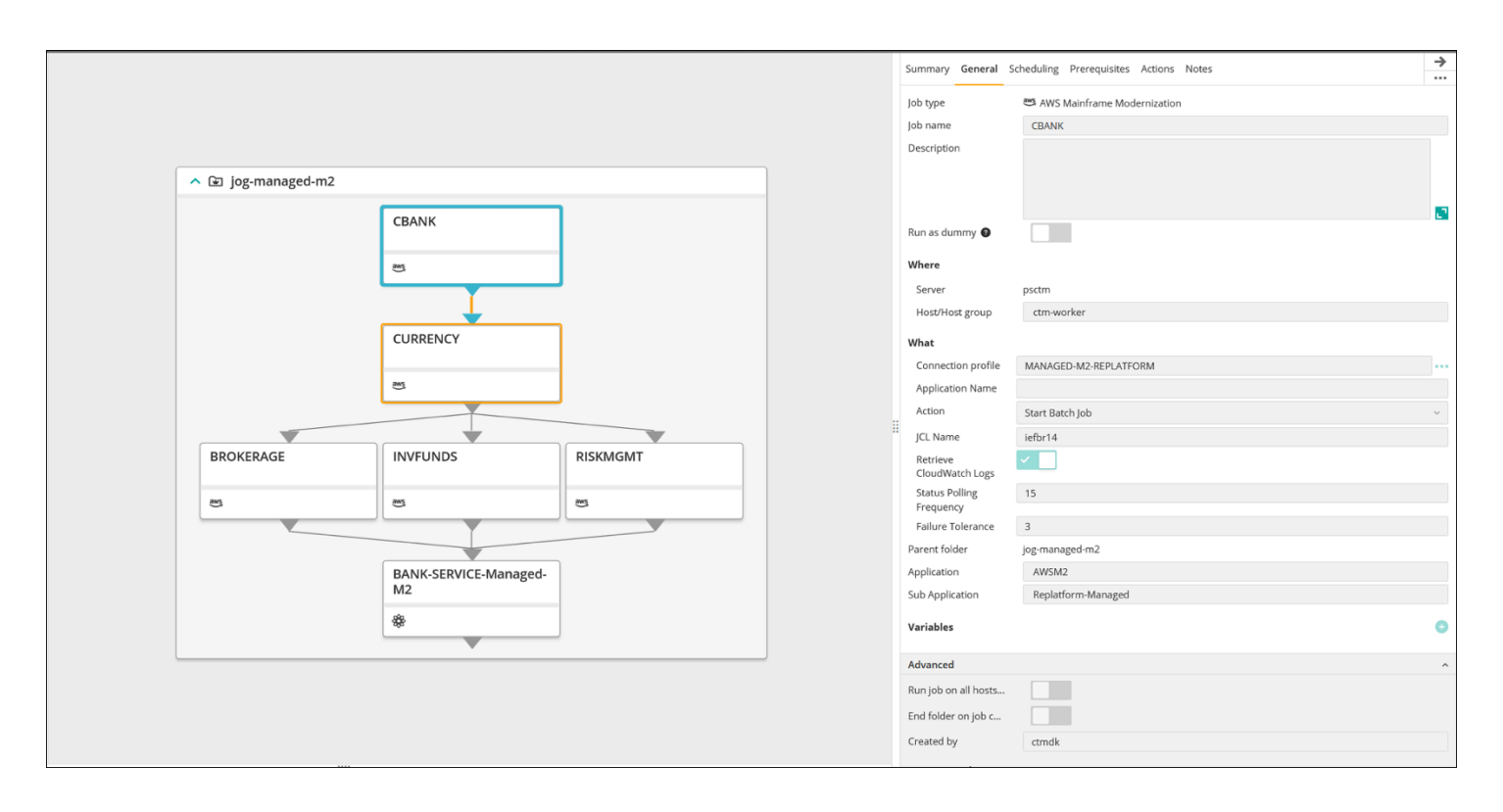

Imagen proporcionada por cortesía de BMC Software, Inc. ©2022

#### Mediante JSON

El mismo flujo se puede codificar en JSON:

```
{ 
   "Defaults": { 
     "Application": "AWSM2", 
     "SubApplication": "Replatform-Managed",
```

```
 "Job": { 
     "Host": "ctm-worker", 
     "Output": {} 
   } 
 }, 
 "jog-managed-m2": { 
   "Type": "Folder", 
   "ControlmServer": "psctm", 
   "OrderMethod": "Manual", 
   "SiteStandard": "_z_DemoBusinessFlows", 
   "CBANK": { 
     "Type": "Job:AWS Mainframe Modernization", 
     "ConnectionProfile": "MANAGED-M2-REPLATFORM", 
     "JCL Name": "iefbr14", 
     "Retrieve CloudWatch Logs": "checked", 
     "Action": "Start Batch Job", 
     "Application Version": "1" 
   }, 
   "CURRENCY": { 
     "Type": "Job:AWS Mainframe Modernization", 
     "ConnectionProfile": "MANAGED-M2-REPLATFORM", 
     "JCL Name": "iefbr14", 
     "Retrieve CloudWatch Logs": "checked", 
     "Action": "Start Batch Job", 
     "Application Version": "1" 
   }, 
   "BROKERAGE": { 
     "Type": "Job:AWS Mainframe Modernization", 
     "ConnectionProfile": "MANAGED-M2-REPLATFORM", 
     "JCL Name": "iefbr14", 
     "Retrieve CloudWatch Logs": "checked", 
     "Action": "Start Batch Job", 
     "Application Version": "1" 
   }, 
   "INVFUNDS": { 
     "Type": "Job:AWS Mainframe Modernization", 
     "ConnectionProfile": "MANAGED-M2-REPLATFORM", 
     "JCL Name": "iefbr14", 
     "Retrieve CloudWatch Logs": "checked", 
     "Action": "Start Batch Job", 
     "Application Version": "1" 
   }, 
   "RISKMGMT": {
```

```
 "Type": "Job:AWS Mainframe Modernization", 
     "ConnectionProfile": "MANAGED-M2-REPLATFORM", 
     "JCL Name": "iefbr14", 
     "Retrieve CloudWatch Logs": "checked", 
     "Action": "Start Batch Job", 
     "Application Version": "1" 
   }, 
   "BANK-SERVICE-Managed-M2": { 
     "Type": "Job:SLAManagement", 
     "ServiceName": "Bank Service - Managed M2", 
     "RunAs": "ctmagent", 
     "CompleteBy": { 
        "Time": "12:00", 
        "Days": "0" 
     } 
   }, 
   "leftbranch": { 
     "Type": "Flow", 
     "Sequence": [ 
        "CURRENCY", 
        "RISKMGMT", 
        "BANK-SERVICE-Managed-M2" 
    \mathbf{I} }, 
   "middlebranch": { 
     "Type": "Flow", 
     "Sequence": [ 
        "CBANK", 
        "CURRENCY", 
        "INVFUNDS", 
        "BANK-SERVICE-Managed-M2" 
    \mathbf{I} }, 
   "rightbranch": { 
     "Type": "Flow", 
     "Sequence": [ 
        "CURRENCY", 
        "BROKERAGE", 
        "BANK-SERVICE-Managed-M2" 
    \mathbf{I} } 
 }
```
}

Para implementar este flujo, usa el servicio de implementación:

ctm deploy folder-MANAGED-M2-REPLATFORM.json

#### <span id="page-19-0"></span>Automatizar la ejecución de los trabajos con una frecuencia programada

Con el flujo que creó en los pasos anteriores, puede agregar la programación básica y de tiempo de ejecución.

- La programación básica define los días en que se puede ejecutar un trabajo (por ejemplo, todos los días de la semana, solo los días laborables, al final del mes o al final del trimestre).
- La programación del tiempo de ejecución determina cuándo se ejecutará un trabajo el día en que pueda ejecutarse (por ejemplo, cada hora, una vez que haya recursos específicos disponibles o solo después de una confirmación manual).

Puede configurar la programación básica y de tiempo de ejecución en la pestaña de Programación.

#### <span id="page-19-1"></span>El trabajo base se ejecuta en función de eventos

Control-M Managed File Transfer (MFT) es un cliente y servidor FTP/SFTP que puede utilizar para ver y transferir archivos entre un host local y uno remoto. Para obtener más información sobre la definición de un trabajo de File Transfer, consulte la [Documentación de Control-M.](https://documents.bmc.com/supportu/9.0.21/en-US/Documentation/File_Transfer_Job.htm)

En este piloto, se utiliza el trabajo de File Transfer para ver un evento de creación de archivos con la extensión .poc en la carpeta /bmcfile en un bucket de S3 con el nombre bmc-poc-bucket. Cuando se produce ese evento, se inicia el trabajo de Control-M para ejecutar el siguiente trabajo. Si lo desea, puede pasar la ruta completa, incluido el nombre del bucket.

## <span id="page-19-2"></span>Monitorear trabajos

Puede supervisar y validar el procesamiento de los trabajos dentro y fuera del dominio de monitorización de Control-M AWS Management Console, lo que garantiza una observación y verificación exhaustivas en ambas plataformas.

#### <span id="page-19-3"></span>Control-M Monitoring

Los envíos y ejecuciones de trabajos se pueden monitorear en el Dominio de Control-M Monitoring. De forma predeterminada, los trabajos AWS Mainframe Modernization de servicio aparecerán junto con todos los demás trabajos de Control-M. Si desea ver solo los trabajos de AWS Mainframe Modernization servicio sin ninguna otra carga de trabajo (ni ningún otro requisito de filtrado), puede crear un Viewpoint.

Los puntos de vista muestran no solo la información del trabajo, sino que también las relaciones con las dependencias ascendentes y descendentes. Además, si su flujo de trabajo incluye AWS Mainframe Modernization y otros tipos de trabajos de Control-M, puede ver y administrar todo el flujo en el dominio de supervisión.

Para seguir los pasos detallados, consulte la [sección Puntos de vista de la supervisión en la](https://documents.bmc.com/supportu/9.0.21/en-US/Documentation/Viewpoints.htm) [documentación de Control-M](https://documents.bmc.com/supportu/9.0.21/en-US/Documentation/Viewpoints.htm).

En la siguiente captura de pantalla, se muestran los resultados de dos flujos de trabajo. En el lado izquierdo, el flujo de trabajo se ha completado correctamente con todos los trabajos en verde. En el lado derecho, el flujo de trabajo solo se ha realizado parcialmente porque el trabajo CURRRENCY devolvió el estado Fallido, que se indica con el color rojo. El flujo de trabajo se detuvo allí, dejando los trabajos restantes en el estado de programación de espera.

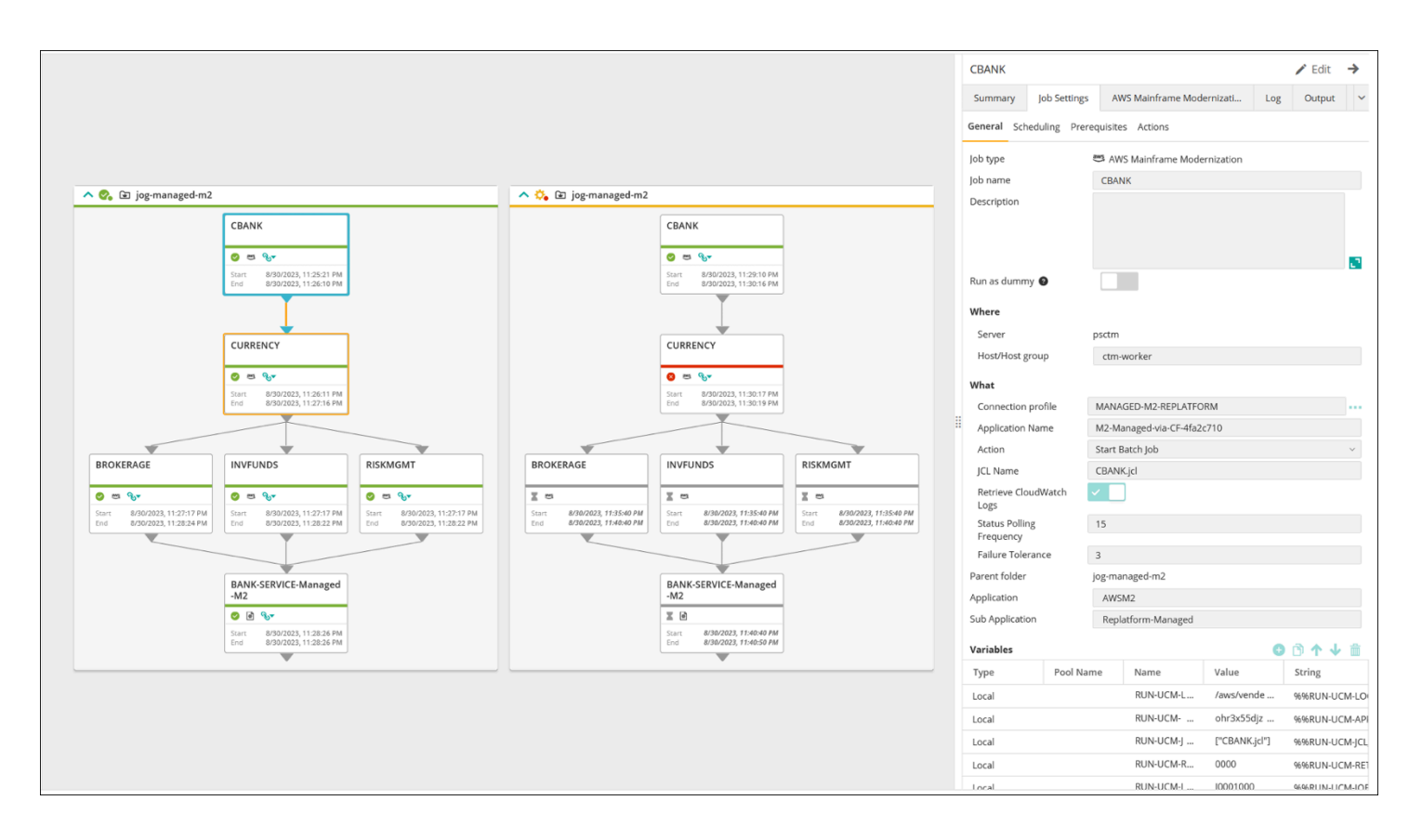

Imagen proporcionada por cortesía de BMC Software, Inc. ©2022

### <span id="page-21-0"></span>Supervisión en la consola

Para ver la información sobre el trabajo y el registro AWS, inicie sesión en la [AWS Mainframe](https://console.aws.amazon.com/m2/home?region=us-east-1#/applications) [Modernization consola y AWS Management Console, a continuación, navegue hasta ella.](https://console.aws.amazon.com/m2/home?region=us-east-1#/applications)

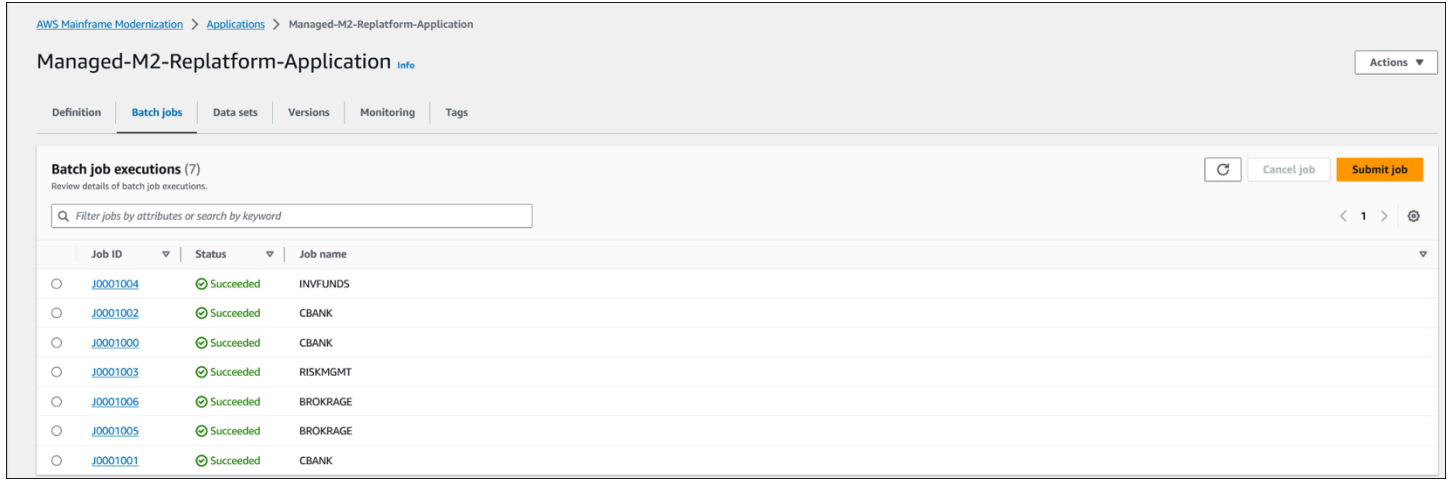

Esta vista no incluye las dependencias ni ninguna carga de trabajo que no esté gestionada por el servicio. AWS Mainframe Modernization

# <span id="page-22-0"></span>AWS Mainframe Modernization sobre la integración de Amazon EC2 con Control-M

En esta sección, se describe cómo Control-M se integra y admite los trabajos por lotes que se ejecutan en un entorno de ejecución personalizado de AWS Mainframe Modernization implementado en una instancia EC2. Si va a implementar el entorno de ejecución AWS Replatform con Micro Focus totalmente gestionado, consulte la sección [AWS Mainframe Modernization Integración gestionada](#page-11-0)  [con Control-M](#page-11-0).

En esta sección se asumen los siguientes requisitos previos:

- Una cuenta de AWS activa.
- Una nube privada virtual (VPC) donde se crearán las instancias de EC2.
- La aplicación de mainframe se migra y se ejecuta en un entorno AWS Replatform with Micro Focus en una instancia EC2 y es compatible con el motor de ejecución de Micro Focus con varios trabajos por lotes definidos. Para este programa piloto, siga las instrucciones que se indican en Cómo cambiar la [plataforma de las aplicaciones con Micro Focus.](https://docs.aws.amazon.com/m2/latest/userguide/replatforming-m2.html) La documentación incluye todas las tareas e información adicional sobre la configuración y el funcionamiento del entorno de ejecución AWS Replatform with Micro Focus en Amazon EC2.

En los siguientes temas se describe la configuración necesaria para la integración entre Control-M y el entorno AWS Replatform with Micro Focus:

- [Implemente los recursos de Control-M y Micro Focus](#page-22-1)
- [Cree un perfil de conexión de Control-M](#page-24-0)
- [Crear trabajos y programas en Control-M Planning](#page-25-0)
- [Administre las ejecuciones de tareas en Control-M mediante la supervisión](#page-31-0)

### <span id="page-22-1"></span>Implemente los recursos de Control-M y Micro Focus

Los dos primeros pasos para integrar la modernización del mainframe de AWS con Control-M son implementar un agente de Control-M y, a continuación, implementar un complemento en el agente. El tercer paso consiste en implementar el tipo de trabajo en Control-M Application Integrator.

#### <span id="page-23-0"></span>Implemente un agente de Control-M en una instancia EC2

Cuando se utiliza una plataforma AWS Replatform personalizada con Micro Focus en un entorno de ejecución de Amazon EC2, se invoca MFBSIFJCL la utilidad. La utilidad funciona en el host que se lanzó con la oferta de Micro Focus Enterprise Server del. AWS Marketplace Para ejecutar la MFBSIFJCL utilidad, también debe implementar un agente de Control-M en ese host. Para obtener instrucciones, consulte la documentación de [Control-M](https://documents.bmc.com/supportu/9.0.21/en-US/Documentation/Agent_Installation.htm).

#### **a** Note

Puede descargar los medios de instalación necesarios desde el sitio de descargas de [productos electrónicos de BMC.](https://www.bmc.com/support/resources/product-downloads.html)

#### Implemente el complemento Micro Focus en el Control-M Agent

Los complementos proporcionan integración y soporte para las aplicaciones y los servicios que gestiona Control-M.

El despliegue de complementos es una actividad poco frecuente. Si ya tiene un complemento que desee utilizar, omita este paso y cree un perfil de conexión.

En Amazon EC2, el servicio AWS Mainframe Modernization Replatform with Micro Focus expone el motor Micro Focus. Para la integración AWS Mainframe Modernization, Control-M utiliza el complemento Micro Focus. Para obtener más información, consulte la documentación de [Control-M](https://docs.bmc.com/docs/ctm_integrations/control-m-for-micro-focus-1193641959.html).

Debe implementar este complemento en un agente que esté instalado en un host en el que se ejecute Micro Focus Enterprise Server.

## <span id="page-23-1"></span>Implemente un tipo de AWS Mainframe Modernization trabajo en Control-M Application Integrator

La implementación del tipo de trabajo suele ser una actividad que se realiza una sola vez. Si ya cuenta con un tipo de trabajo existente que desea utilizar, omita este paso y continúe con el siguiente para [crear un perfil de conexión.](#page-24-0)

El tipo de trabajo de ejemplo [AIJOB.ctmai](https://github.com/aws-samples/aws-mainframe-modernization-controlm-integration/blob/main/assets/AIJOB.ctmai) se suministra en el repositorio de git. [Para implementar un](https://documents.bmc.com/supportu/9.0.21/en-US/Documentation/Application_Integrator.htm) [tipo de trabajo, debe realizar los siguientes pasos con Application Integrator:](https://documents.bmc.com/supportu/9.0.21/en-US/Documentation/Application_Integrator.htm)

- Clone el GitHub repositorio [aws-mainframe-modernization-controlmde integración](https://github.com/aws-samples/aws-mainframe-modernization-controlm-integration) y descargue el AIJOB.ctmai archivo en una ubicación del sistema de archivos a la que pueda acceder Application Integrator.
- Inicie sesión en Application Integrator.
- En la pestaña Inicio, seleccione Importar el tipo de trabajo desde un archivo y seleccione la ubicación de AIM2JOB.ctmai.
- Si desea realizar alguna modificación en el ejemplo suministrado, familiarícese con Application Integrator.
- Implemente el tipo de trabajo al seguir las instrucciones de la [Documentación de Control-M.](https://documents.bmc.com/supportu/9.0.21/en-US/Documentation/Deploying_and_Publishing_a_Plug-in.htm)

## <span id="page-24-0"></span>Cree un perfil de conexión Control-M

Los perfiles de conexión definen los atributos de conexión y las credenciales de seguridad para una instancia específica de una aplicación. Varios trabajos pueden hacer referencia a cada perfil de conexión. Puede tener perfiles independientes para cada combinación única de una aplicación y credenciales.

Para definir los perfiles de conexión, puede usar el [dominio de configuración](https://documents.bmc.com/supportu/9.0.21/en-US/Documentation/Creating_a_centralized_connection_profile.htm) de la interfaz web de Control-M o puede usar JSON. El siguiente código es un ejemplo del uso de JSON:

```
{ 
   "MICROFOCUS-WINDOWS": { 
   "Type": "ConnectionProfile:Micro Focus Windows", 
   "Centralized": true, 
   "Description": "Micro Focus on Windows Connection Profile - file locations refer to 
  the Enterprise Server host", "MFBSI Config Path": "C:\\microfocus\\ES\\mfbsi\\MFWIN\
\mfbsi.cfg", 
   "MFBSI Directory Path": "c:\\microfocus\\es\\mfbsi\\MFWIN", 
   "Runtime Environment": "\"C:\\Program Files (x86)\\Micro Focus\\Enterprise Developer\
\createenv.bat\"", "Run As": "dbauser", 
   "RunAs-Pass": "*****" 
   }
}
```
El código de ejemplo está en el archivo ConnectionProfile-Custom-M2-Replatform.json del GitHub repositorio. Para implementar el código, utilice el servicio de despliegue de la API de Control-M Automation:

#### ctm deploy ConnectionProfile-Custom-M2-Replatform.json

La respuesta de la API de automatización de Control-M será similar a la siguiente:

```
\Gamma { 
     "deploymentFile": "cp-JOG-MF-WINDOWS.json", 
     "deploymentState": "DEPLOYED_CONNECTION_PROFILES", 
     "deploymentStatus": "ENDED_OK", 
     "successfulFoldersCount": 0, 
     "successfulSmartFoldersCount": 0, 
     "successfulSubFoldersCount": 0, 
     "successfulJobsCount": 0, 
     "successfulConnectionProfilesCount": 1, 
     "successfulDriversCount": 0, 
     "isDeployDescriptorValid": false, 
     "deployedConnectionProfiles": [ " MICROFOCUS-WINDOWS " ] 
   }
]
```
### <span id="page-25-0"></span>Crear trabajos y programas en Control-M Planning

Ahora que ha implementado el complemento y un perfil de conexión para la conectividad de Micro Focus, puede empezar a crear y ejecutar trabajos.

Cada trabajo de Control-M for Micro Focus consta de un conjunto de atributos repartidos en cuatro secciones. Cada sección puede tener muchos atributos. En la siguiente lista se muestran algunos de los atributos que se utilizan con más frecuencia.

- General:
	- El nombre del trabajo
	- La aplicación y la subaplicación a las que pertenece el trabajo
	- El JCL a enviar
	- Un enlace a la documentación operativa proporcionada en el sitio
- Programación:
	- Meses y días en los que se puede ejecutar este trabajo
- Calendarios, como los períodos contables de una empresa, los feriados u otras fechas especiales que no se pueden definir algorítmicamente
- Ventanas de tiempo
- Comportamiento cíclico, como correr cada hora
- Requisitos previos
	- Dependencias ascendentes (por lo general trabajos, que se deben completar de forma correcta antes de que este trabajo pueda ejecutarse)
	- Recursos que podrían necesitarse
	- Acción del usuario que podría necesitarse
- Acciones que realiza Control-M al finalizar el trabajo:
	- Determinar el éxito o el fracaso del trabajo (normalmente en función de los códigos de finalización del trabajo, pero puede anular esa configuración para utilizar el texto de salida o comprobar un estado específico)
	- Notificaciones, como por correo electrónico, en caso de error o éxito
	- Estado de publicación de las dependencias descendentes

Al igual que con los perfiles de conexión, los trabajos pueden crearse e implementarse [mediante](https://documents.bmc.com/supportu/9.0.21/en-US/Documentation/Creating_a_Job.htm) [Control-M Web](https://documents.bmc.com/supportu/9.0.21/en-US/Documentation/Creating_a_Job.htm) o [escribirse en JSON](https://docs.bmc.com/docs/automation-api/monthly/code-reference-1116950299.html) e implementarse mediante la API de automatización de Control-M.

En las siguientes secciones, se examinan algunos escenarios de flujo de trabajo comunes:

- [Inicie los trabajos mediante un flujo de trabajo](#page-26-0)
- [Automatizar la ejecución de los trabajos con una frecuencia programada](#page-30-0)

#### <span id="page-26-0"></span>Inicie los trabajos mediante un flujo de trabajo

Cree un flujo de trabajos denominado flujo de trabajo. Los trabajos del flujo de trabajo se encuentran interconectados y dependen de la finalización exitosa de los trabajos anteriores.

#### Uso de Control-M Web

Para iniciar un trabajo desde la interfaz de usuario de Control-M, haga lo siguiente:

- 1. En el dominio de planificación, agregue un espacio de trabajo nuevo. Esto abre un lienzo con un objeto de carpeta vacía.
- 2. En la barra de menús, seleccione Añadir trabajo, elija el trabajo de Micro Focus Windows o Micro Focus Linux y arrástrelo hasta el anverso de la carpeta.
- 3. Cuando el color del trabajo cambie a verde, suéltelo. El panel de la derecha contiene las secciones General, Programación, Requisitos previos y Acciones. Para crear el trabajo, consulte las instrucciones estándar en la documentación de [Control-M.](https://documents.bmc.com/supportu/9.0.21/en-US/Documentation/Creating_a_Job.htm)
- 4. [Para obtener instrucciones sobre cómo crear un trabajo de Control-M para Micro Focus, consulte](https://documents.bmc.com/supportu/9.0.21/en-US/Documentation/Jobs_for_Mainframe_Modernization.htm#MicroFocusJob) [la documentación de Control-M.](https://documents.bmc.com/supportu/9.0.21/en-US/Documentation/Jobs_for_Mainframe_Modernization.htm#MicroFocusJob) Para este programa piloto, repita los pasos 2 a 4 para cinco trabajos, nombrando cada uno de ellos de a. aws-mf-job1 aws-mf-job5
- 5. Para conectar estas tareas al flujo que desee, elija el triángulo de condición situado debajo del objeto de la tarea y arrástrelo hasta la siguiente tarea. Por ejemplo, elija el triángulo de condición situado debajo aws-mf-job1 y arrástrelo hasta élaws-mf-job2. Esta acción convierte a awsmf-job1 la predecesora deaws-mf-job2. De forma predeterminada, ahora aws-mf-job1 debe completarse correctamente antes aws-mf-job2 de que pueda ejecutarse.

En el siguiente diagrama, se muestra la vista de Control-M Planning del flujo de trabajo básico.

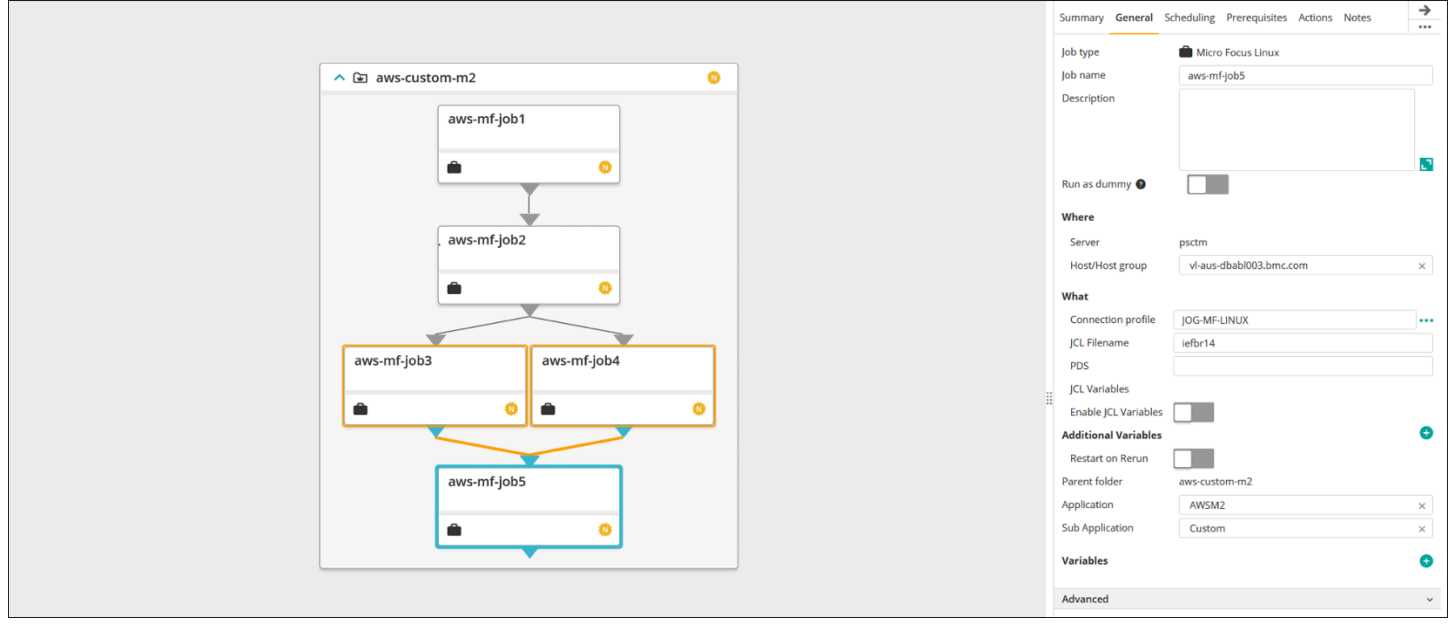

Imagen proporcionada por cortesía de BMC Software, Inc. ©2022

{

#### Mediante JSON

El mismo flujo se puede codificar en JSON. En el GitHub repositorio, el código de ejemplo está en el archivoFolder-Custom-M2-Replatform.json:

```
 "aws-custom-m2": { 
   "Type": "Folder", 
   "ControlmServer": "psctm", 
   "OrderMethod": "Manual", 
   "Application": "AWSM2", 
   "SubApplication": "Replatform-Custom", 
   "aws-mf-job1": { 
     "Type": "Job:Micro Focus Windows", 
     "ConnectionProfile": "MICROFOCUS-WINDOWS", 
     "Enable JCL Variables": "unchecked", 
     "Restart on Rerun": "unchecked", 
     "Recapture ABEND Codes": "Ignore", 
     "Recapture COND Codes": "Ignore", 
     "Auto Adjust Restart": "Ignore", 
     "Set MF_UCC11": "Ignore", 
     "Restart with Modified JCL": "No", 
     "Application": "AWSM2", 
     "SubApplication": "Replatform-Custom", 
     "Host": "microfocus-es-host", 
     "Output": {} 
   }, 
   "aws-mf-job2": { 
     "Type": "Job:Micro Focus Windows", 
     "ConnectionProfile": "MICROFOCUS-WINDOWS", 
     "Enable JCL Variables": "unchecked", 
     "Restart on Rerun": "unchecked", 
     "Recapture ABEND Codes": "Ignore", 
     "Recapture COND Codes": "Ignore", 
     "Auto Adjust Restart": "Ignore", 
     "Set MF_UCC11": "Ignore", 
     "Restart with Modified JCL": "No", 
     "Application": "AWSM2", 
     "SubApplication": "Replatform-Custom", 
     "Host": "microfocus-es-host", 
     "Output": {} 
   }, 
   "aws-mf-job3": {
```

```
 "Type": "Job:Micro Focus Windows", 
   "ConnectionProfile": "MICROFOCUS-WINDOWS", 
   "Enable JCL Variables": "unchecked", 
   "Restart on Rerun": "unchecked", 
   "Recapture ABEND Codes": "Ignore", 
   "Recapture COND Codes": "Ignore", 
   "Auto Adjust Restart": "Ignore", 
   "Set MF_UCC11": "Ignore", 
   "Restart with Modified JCL": "No", 
   "Application": "AWSM2", 
   "SubApplication": "Replatform-Custom", 
   "Host": "microfocus-es-host", 
   "Output": {} 
 }, 
 "aws-mf-job4": { 
   "Type": "Job:Micro Focus Windows", 
   "ConnectionProfile": "MICROFOCUS-WINDOWS", 
   "Enable JCL Variables": "unchecked", 
   "Restart on Rerun": "unchecked", 
   "Recapture ABEND Codes": "Ignore", 
   "Recapture COND Codes": "Ignore", 
   "Auto Adjust Restart": "Ignore", 
   "Set MF_UCC11": "Ignore", 
   "Restart with Modified JCL": "No", 
   "Application": "AWSM2", 
   "SubApplication": "Replatform-Custom", 
   "Host": "microfocus-es-host", 
   "Output": {} 
 }, 
 "aws-mf-job5": { 
   "Type": "Job:Micro Focus Windows", 
   "ConnectionProfile": "MICROFOCUS-WINDOWS", 
   "Enable JCL Variables": "unchecked", 
   "Restart on Rerun": "unchecked", 
   "Recapture ABEND Codes": "Ignore", 
   "Recapture COND Codes": "Ignore", 
   "Auto Adjust Restart": "Ignore", 
   "Set MF_UCC11": "Ignore", 
   "Restart with Modified JCL": "No", 
   "Application": "AWSM2", 
   "SubApplication": "Replatform-Custom", 
   "Host": "microfocus-es-host", 
   "Output": {}
```

```
 }, 
      "leftbranch": { 
        "Type": "Flow", 
        "Sequence": [ 
           "aws-mf-job1", 
           "aws-mf-job2", 
           "aws-mf-job3", 
           "aws-mf-job5" 
        ] 
      }, 
      "rightbranch": { 
        "Type": "Flow", 
        "Sequence": [ 
           "aws-mf-job2", 
           "aws-mf-job4", 
           "aws-mf-job5" 
        ] 
      } 
   }
}
```
Para implementar este flujo, usa la API de automatización Control-M:

```
ctm deploy Folder-Custom-M2-Replatform.json
```
#### <span id="page-30-0"></span>Automatizar la ejecución de los trabajos con una frecuencia programada

Con el flujo que creó en los pasos anteriores, puede agregar la programación básica y de tiempo de ejecución.

- La programación básica define qué días puede ejecutarse un trabajo (por ejemplo, todos los días de la semana, solo los días laborables, al final del mes o al final del trimestre). Puede configurar la programación básica en la pestaña [Programación.](https://documents.bmc.com/supportu/9.0.21/en-US/Documentation/Job_scheduling.htm)
- La programación del tiempo de ejecución determina cuándo se ejecuta un trabajo el día en que puede ejecutarse (por ejemplo, después de que se completen los trabajos anteriores, cada hora, después de que estén disponibles los recursos específicos o solo después de una confirmación manual).

Puede definir parte de la programación del tiempo de ejecución en la sección Programación y otras en la sección Requisitos previos.

# <span id="page-31-0"></span>Monitorear trabajos

Puede supervisar y verificar los trabajos en el dominio de supervisión de Control-M y en la interfaz de usuario de administración [web común de Micro Focus Enterprise Server](https://www.microfocus.com/documentation/visual-cobol/vc70/CSWin/GUID-C7A333B6-1DFB-49AC-8DB3-4023C6FCDEFB.html).

#### <span id="page-31-1"></span>Control-M Monitoring

Los envíos y ejecuciones de trabajos se pueden monitorear en el Dominio de Control-M Monitoring. De forma predeterminada, los trabajos AWS Mainframe Modernization de servicio aparecerán junto con todos los demás trabajos de Control-M. Si desea ver solo los trabajos de AWS Mainframe Modernization servicio sin ninguna otra carga de trabajo (ni ningún otro requisito de filtrado), puede crear un Viewpoint.

Los puntos de vista muestran no solo la información del trabajo, sino que también las relaciones con las dependencias ascendentes y descendentes. Además, si su flujo de trabajo incluye AWS Mainframe Modernization y otros tipos de trabajos de Control-M, puede ver y administrar todo el flujo en el dominio de supervisión.

Puede seguir los pasos detallados visitando la [sección Puntos de vista de la supervisión en la](https://documents.bmc.com/supportu/9.0.21/en-US/Documentation/Viewpoints.htm)  [documentación de Control-M](https://documents.bmc.com/supportu/9.0.21/en-US/Documentation/Viewpoints.htm).

En la siguiente captura de pantalla, se muestran los resultados de dos flujos de trabajo. En el lado izquierdo, el flujo de trabajo se ha completado de forma correcta con los cinco trabajos en verde. En el lado derecho, el flujo de trabajo solo se ha realizado parcialmente, ya que aws-mf-job3 devolvió el estado Fallido y el flujo de trabajo se detuvo allí, quedando aws-mf-job5 en estado de programación de espera.

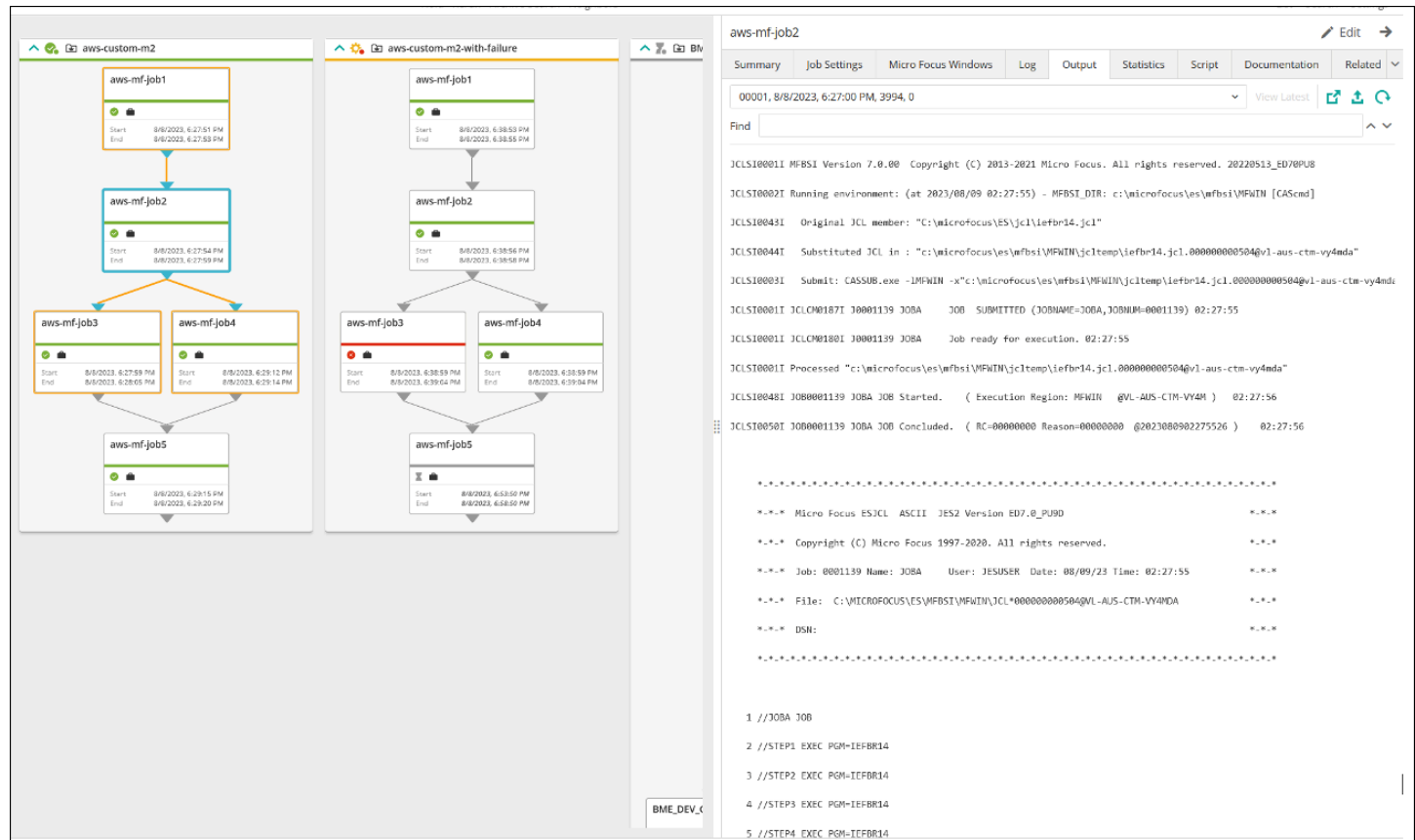

Imagen proporcionada por cortesía de BMC Software, Inc. ©2022

# <span id="page-33-0"></span>Prácticas recomendadas

Recomendamos que siga las siguientes prácticas recomendadas para las etapas iniciales de planificación e integración:

- Antes de la integración, comprenda a fondo la carga de trabajo y los procesos que deben migrarse o automatizarse. Esto ayuda a identificar los trabajos más críticos para la migración y a planificar su programación y automatización mediante Control-M.
- Al migrar las cargas de trabajo de un mainframe a otro AWS, planifique su automatización con Control-M desde el principio. Tenga en cuenta cómo se programarán, gestionarán y supervisarán los trabajos y los flujos de trabajo en el entorno de nube.
- Recomendamos utilizar perfiles de conexión centralizados porque este enfoque reduce la cantidad de objetos que se deben administrar y simplifica la implementación elástica de los agentes de Control-M.
- Cuando sea posible, realice la migración de la unidad central de forma gradual para reducir la complejidad y el riesgo. Al realizar una migración gradual, los equipos de migración pueden proporcionar comentarios con mayor rapidez sobre el progreso de la migración. Las empresas pueden utilizar esos comentarios para optimizar los procesos internos y acelerar el ritmo de la migración.
- A fin de evitar trabajo adicional, considere utilizar las plantillas que se proporcionaron para el tipo de trabajo y el perfil de conexión de las etapas iniciales.

# <span id="page-34-0"></span>Recursos relacionados

#### **Referencias**

- [Micro Focus](https://www.microfocus.com/en-us/products/enterprise-suite/overview)
- [Control-M](https://www.bmc.com/it-solutions/control-m.html)
- [Prueba de Control-M](https://www.bmc.com/forms/control-m-trial.html)
- [Control-M Application Integrator](https://documents.bmc.com/supportu/9.0.21/en-US/Documentation/Application_Integrator.htm)
- [Documentación de Control-M](https://documents.bmc.com/supportu/9.0.21/en-US/Documentation/home.htm)
- [Modernización del mainframe: DevOps en AWS con Micro Focus](https://docs.aws.amazon.com/prescriptive-guidance/latest/patterns/mainframe-modernization-devops-on-aws-with-micro-focus.html) (patrón de orientación AWS prescriptiva)

Código

• [aws-mainframe-modernization-controlm-repositorio de integración](https://github.com/aws-samples/aws-mainframe-modernization-controlm-integration.git) GitHub

# <span id="page-35-0"></span>**Colaboradores**

#### Colaboradores

Los colaboradores de este documento son:

- Sunil Bemarkar, socio principal y arquitecto de soluciones —, DevOps AWS
- Joe Goldberg, BMC Software, Inc.
- Pablo Alonso Prieto, arquitecto sénior de mainframes, AWS
- Vaidy Sankaran, arquitecto sénior de modernización, AWS
- Vij Balakrishn, gerente sénior de desarrollo de socios —, CloudOps AWS

# <span id="page-36-0"></span>Historial del documento

En la siguiente tabla, se describen cambios significativos de esta guía. Si quiere recibir notificaciones de futuras actualizaciones, puede suscribirse a las [notificaciones RSS.](https://docs.aws.amazon.com/prescriptive-guidance/latest/control-m-batch-scheduler/control-m-batch-scheduler.rss)

Cambio **Descripción Fecha** [Se agregó una sección.](#page-36-0) Una nueva sección trata [AWS Mainframe Moderniza](https://docs.aws.amazon.com/prescriptive-guidance/latest/control-m-batch-scheduler/aws-mainframe-modernization-ec2.html) [tion sobre la integración de](https://docs.aws.amazon.com/prescriptive-guidance/latest/control-m-batch-scheduler/aws-mainframe-modernization-ec2.html)  [Amazon EC2 con](https://docs.aws.amazon.com/prescriptive-guidance/latest/control-m-batch-scheduler/aws-mainframe-modernization-ec2.html) Control-M. 19 de febrero de 2024 [Publicación inicial](#page-36-0) — <sup>16</sup> de noviembre de 2022 Las traducciones son generadas a través de traducción automática. En caso de conflicto entre la traducción y la version original de inglés, prevalecerá la version en inglés.